# **Información INFONAVIT**

Para poder ingresar a esta opción haga clic sobre la opción Proceso de Confronta del Menú Principal y haga clic sobre el símbolo y luego haga clic sobre la opción Información INFONAVIT, se desplegará la siguiente pantalla, donde se solicita el período del disco de Emisión, proporcionado por el IMSS.

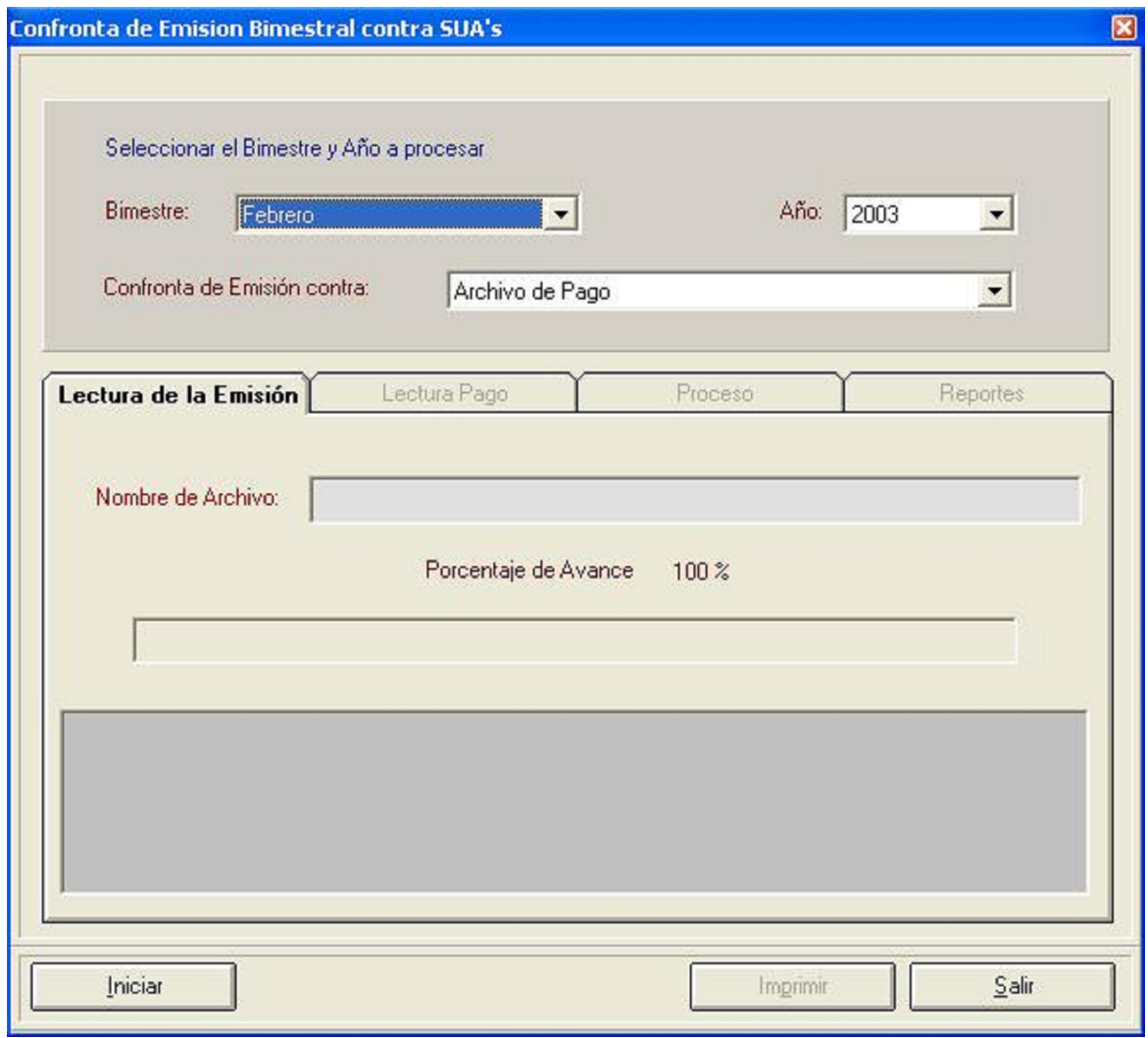

Esta pantalla contiene la siguiente información:

Seleccione del listado que se despliega, el bimestre en el cual se efectuará el proceso de confronta.

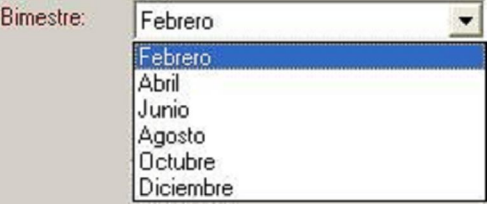

Seleccione el año en el cual se efectuará el proceso de confronta. Este listado comprende de 1997 a 2010.

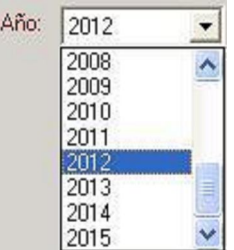

Seleccione la opción que desee confrontar del listado que se presenta:

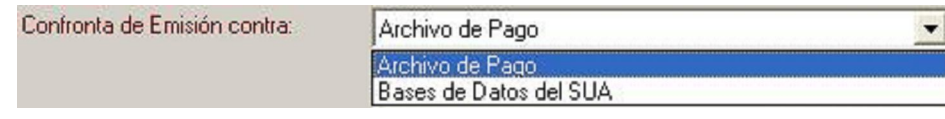

Ya seleccionada la opción a confrontar haga clic en el botón y se desplegará una pantalla para poder ubicar la ruta del archivo que se requiere para el procedimiento:

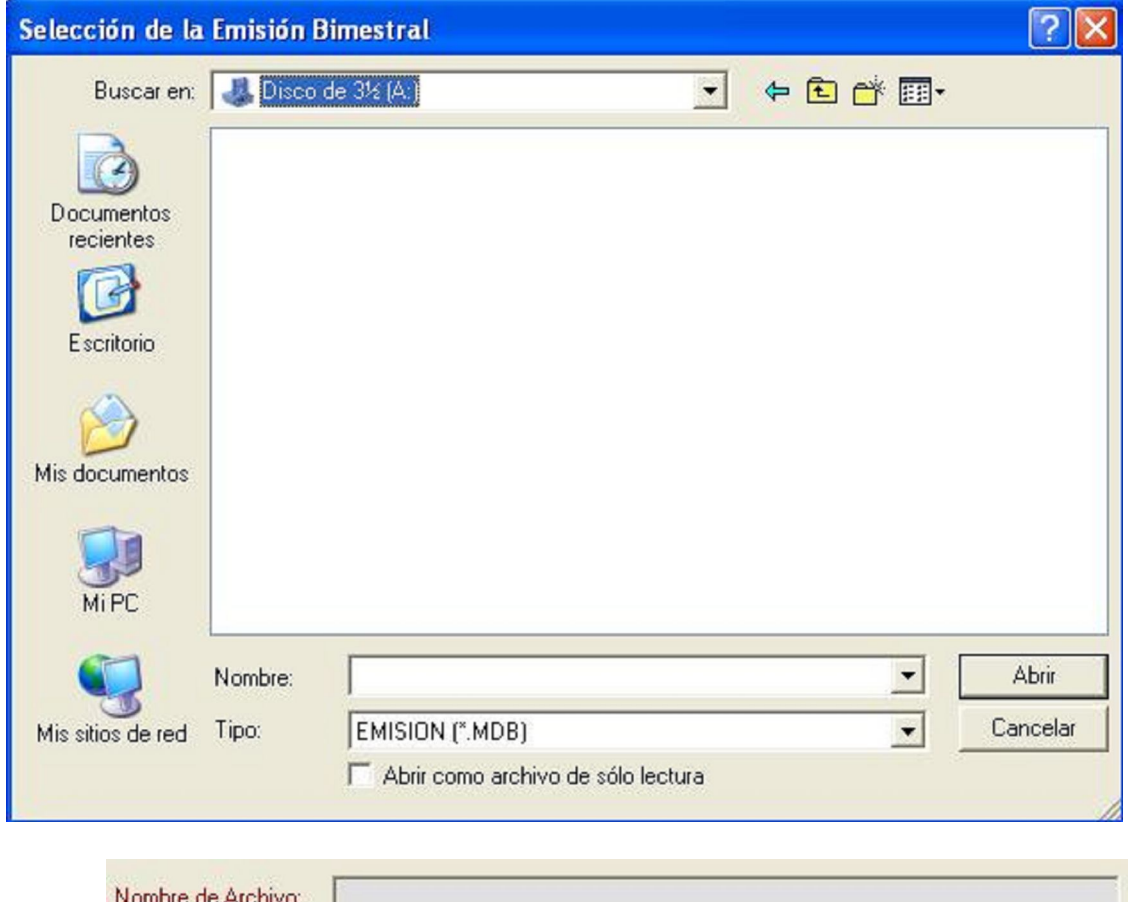

Al abrir el archivo

El Sistema mostrará el porcentaje de avance de la Lectura de la Emisión, y se comenzará a ejecutar el proceso de confronta.

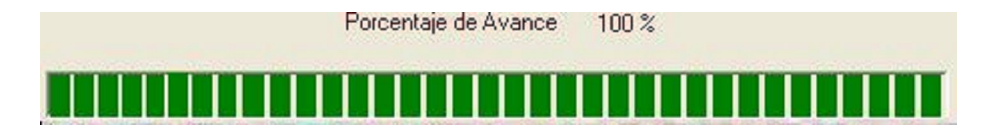

 Será entonces, cuando el Sistema solicite el disco magnético conteniendo el archivo de pago para la lectura correspondiente, (en caso de que se confronte la base de datos del SUA, con la base de datos del disco de emisión que proporciona el IMSS, no se solicitará ningún disco, ya que la base de datos que se necesita para este proceso, se encuentra dentro del Sistema) desplegando la siguiente pantalla:

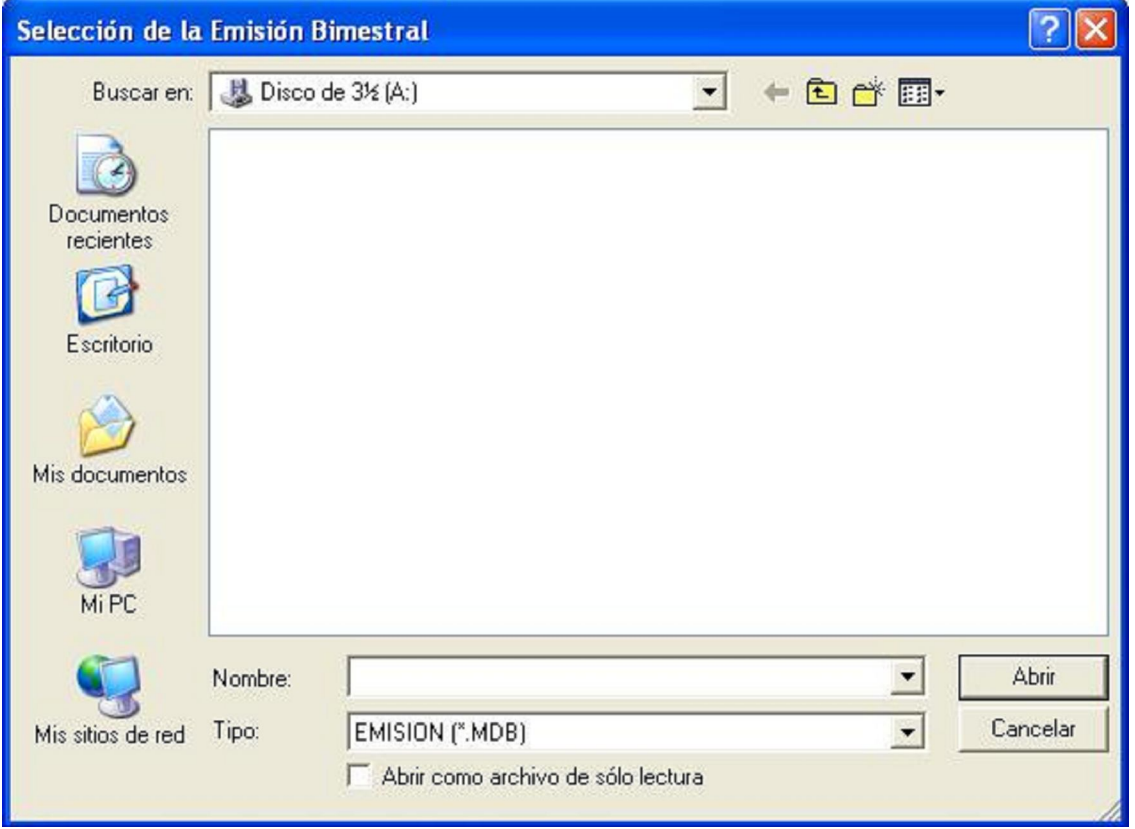

Al abrir este archivo, el Sistema ejecutará la Lectura del archivo de Pago

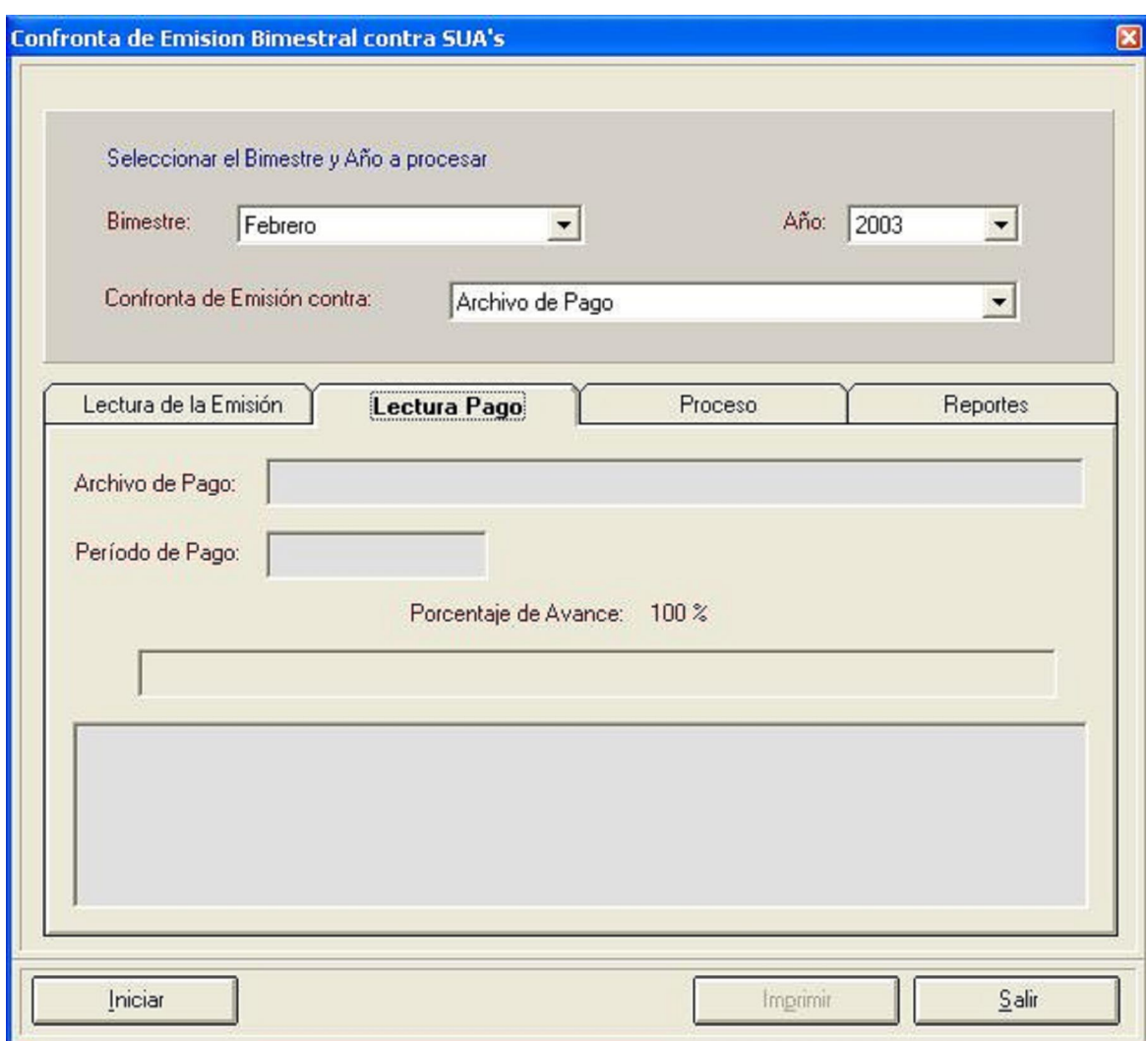

De manera automática pasará a la pestaña de Proceso, en la cual se visualiza el porcentaje de avance en: Verificación de Créditos del INFONAVIT contra SUA y Verificación de Créditos del SUA contra INFONAVIT, así como el total de trabajadores leídos y el total de sus movimientos.

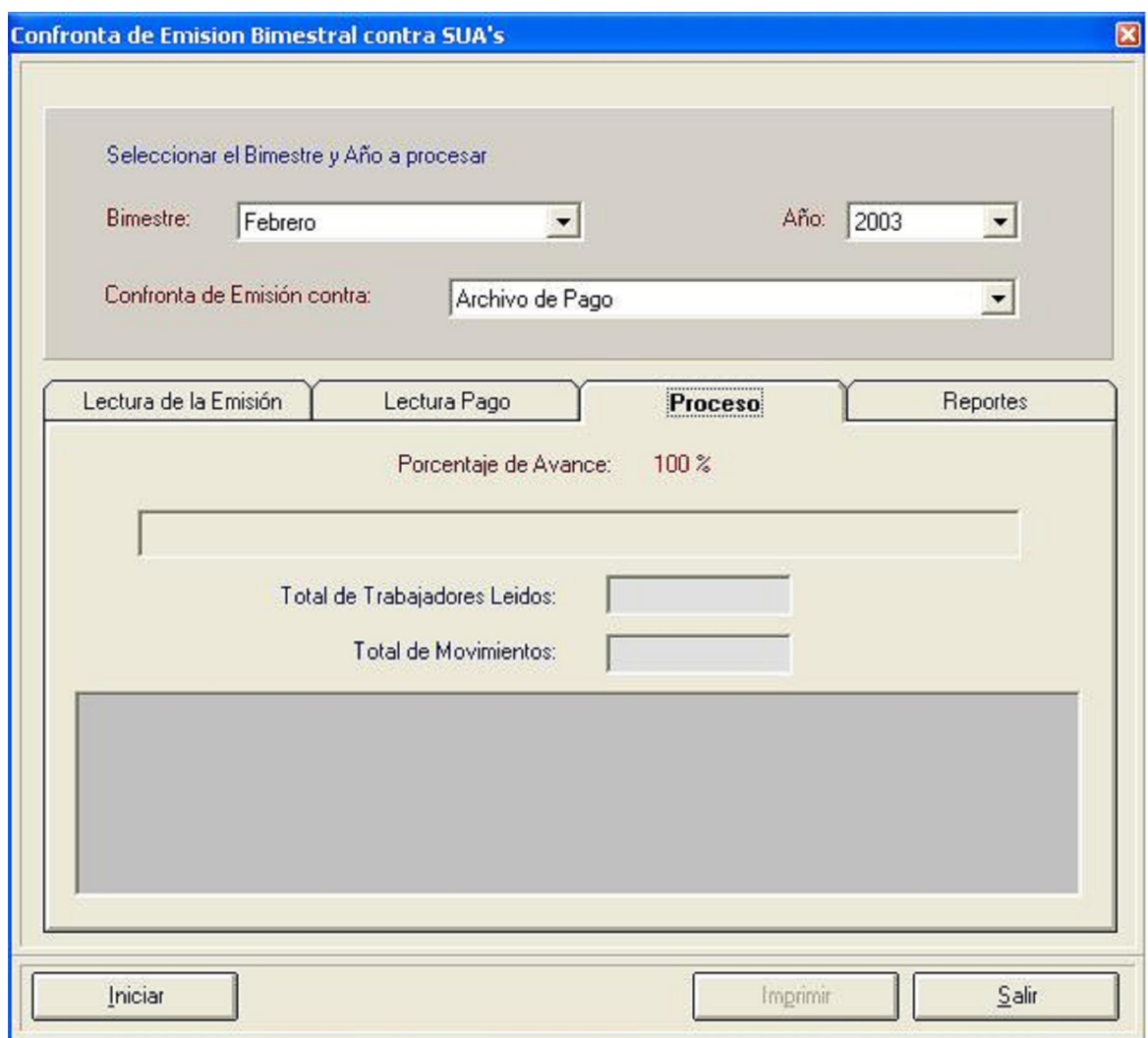

 Al término del proceso de confronta el Sistema despliega un listado en la pestaña Reportes de los cuales se pueden visualizar y/o imprimir los casos que fueron procesados.

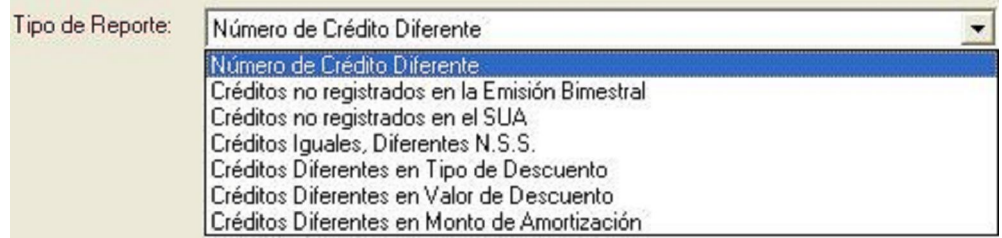

## **Trabajadores con Número de Crédito Diferente**

Se presenta una relación de Trabajadores que cuentan con el mismo nombre en el SUA e IMSS, pero con diferente Número de Crédito en el SUA contra Emisión Bimestral.

## **Trabajadores con Créditos no registrados en el INFONAVIT**

Se presenta una relación de Trabajadores que tienen registrado Número de Crédito en el SUA pero este no se encuentra en la Emisión Bimestral.

#### **Trabajadores con Crédito no registrados en el SUA**

Se presenta una relación de Trabajadores que tienen registrado un Número de Crédito en la emisión Bimestral pero este no se encuentra en el SUA.

#### **Trabajadores con Créditos Iguales y Diferente N.S.S.**

Se presenta una relación de Trabajadores que tienen registrado Número de Crédito igual pero diferente N.S.S.

#### **Trabajadores con Créditos Iguales y Diferente Tipo de Descuento**

Se presenta una relación de Trabajadores que tienen registrado Número de Crédito igual, pero el Tipo de Descuento de la Amortización es diferente.

### **Trabajadores con Créditos Iguales y Diferente Valor de Descuento**

Se presenta una relación de Trabajadores que tienen registrado Número de Crédito igual, pero el Valor de Descuento de la Amortización es diferente.

## **Trabajadores con Créditos Iguales y Diferente Importe**

Se presenta una relación de Trabajadores que tienen registrado Número de Crédito igual, pero el Monto de la Amortización es diferente.